# **JUEGOS DE PERSECUCIÓN (PARTE II)**

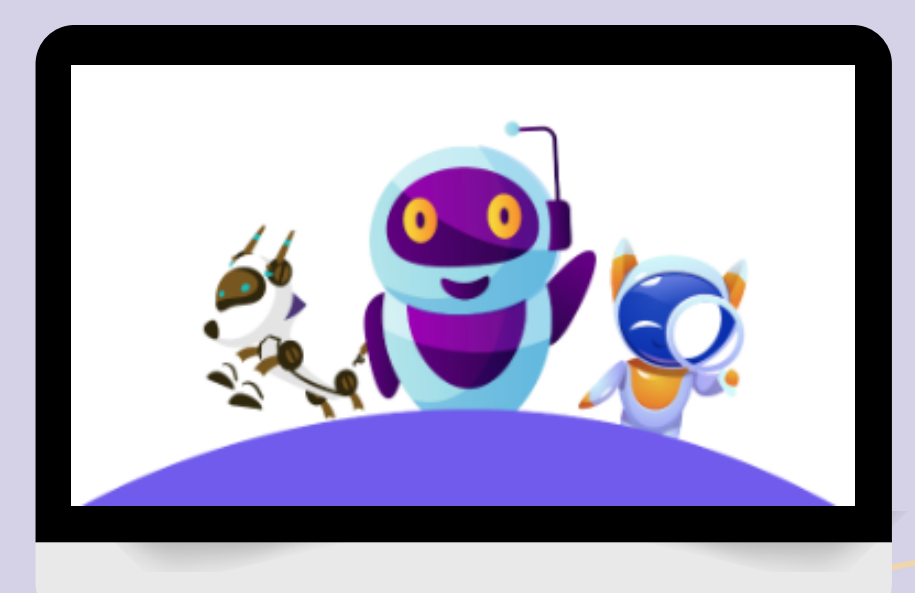

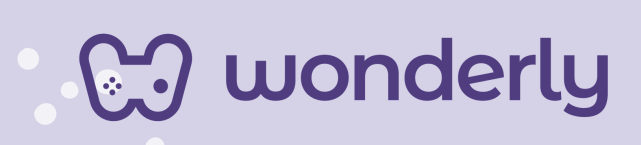

## **UNIDAD V**

A continuación se esbozan algunas orientaciones a tener en cuenta en el proceso de enseñanza de los estudiantes. Para ello, plantearemos algunas actividades generales que consideramos desde el equipo de Wonderly como pertinentes y potenciadoras para el abordaje de los contenidos. Se considera que las clases están planificadas para una duración estimada de 60 minutos reloj y el recurso primordial para el desarrollo de las mismas es el acceso a internet mediante una computadora/tablet. Sin embargo, la invitación es que puedan adecuar la propuesta de forma singular y situada a la institución educativa y al grupo-clase en particular.

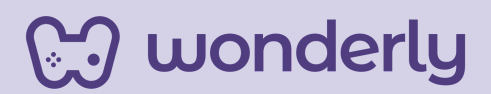

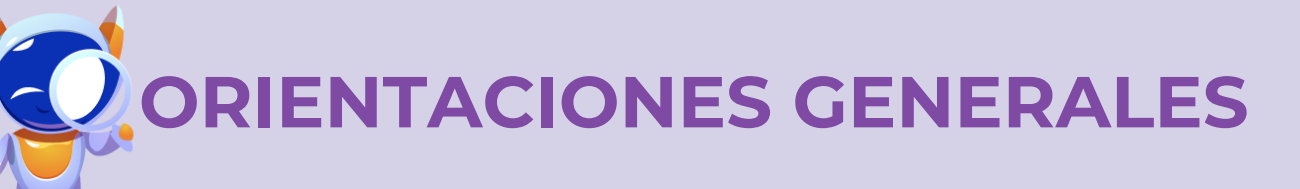

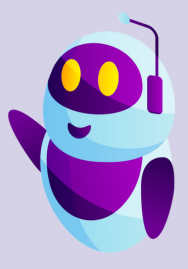

## **CLASE 5**

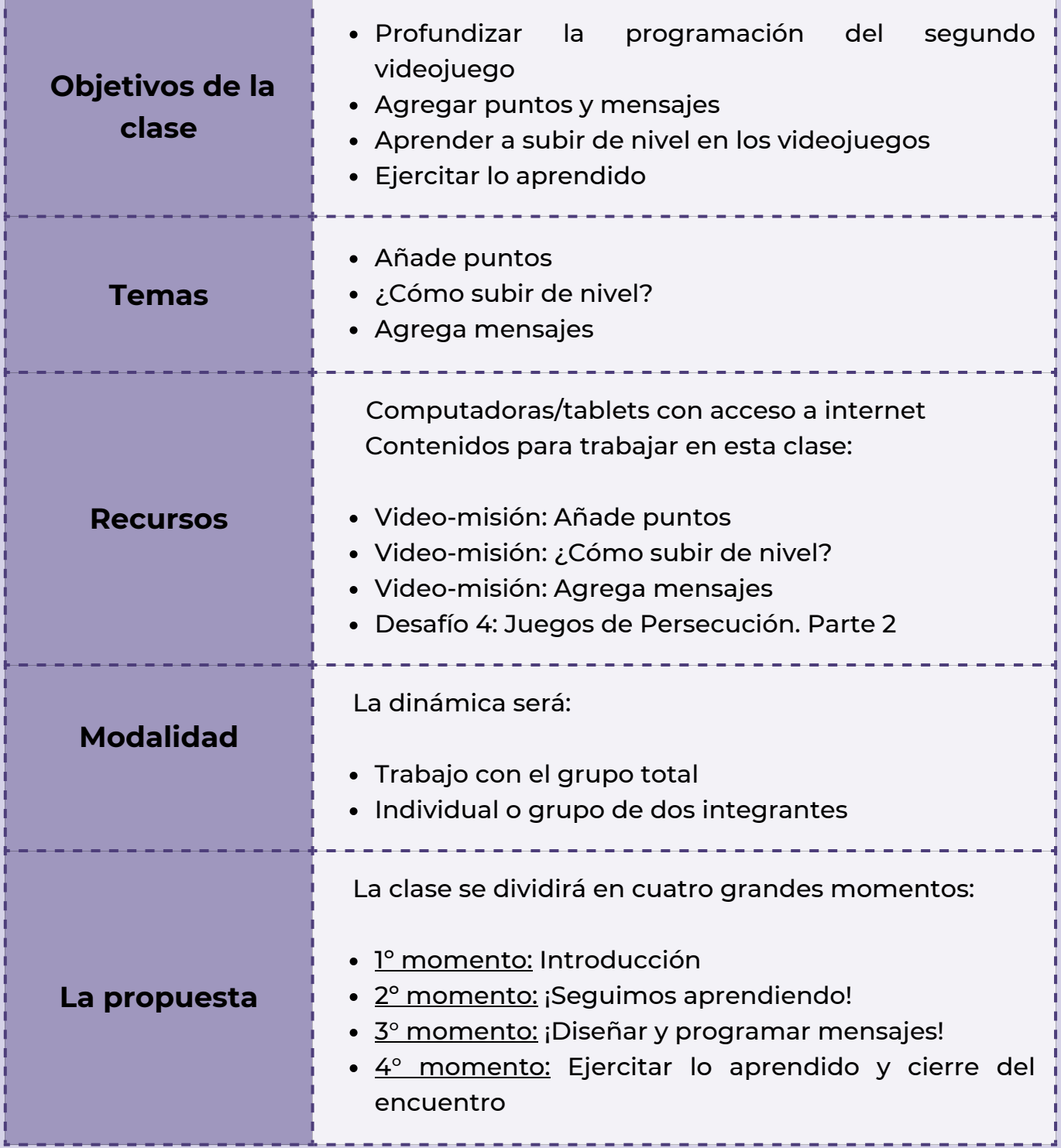

**CJ** wonderly

## *Clase 5 ¡Seguimos programando el Segundo Videojuego!*

#### *Primer Momento: Introducción*

Para comenzar con la clase de hoy, puedes anunciar que se seguirá profundizando sobre los Juegos de Persecución que se empezó a trabajar el encuentro pasado. Aquí debes recuperar las temáticas que los alumnos ya han visto de: cómo se agrega puntos a un videojuego. Para ello genera un intercambio con los siguientes interrogantes:

"*¿Para qué se usaban los bloques? ¿Cuáles eran los pasos para agregar puntos a los juegos? ¿Cómo se hacía? "*

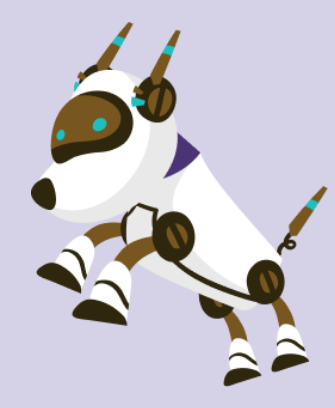

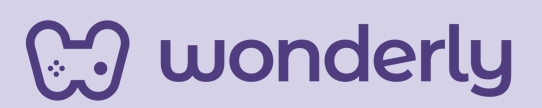

### *Consejo didáctico:*

**¡Educadores! Para un mejor desarrollo de estos temas, pueden revisar y visualizar la unidad 2, específicamente la clase 2 el video-misión ¿Cómo agregar puntos?.**

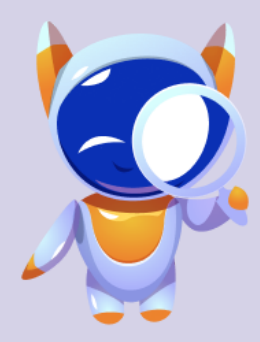

#### *Segundo Momento: ¡Seguimos aprendiendo!*

Para el desarrollo de los temas de hoy, puedes recordarles a los estudiantes que Wonderly trabaja la temática del espacio exterior. La secuencia de los diferentes desarrollos de los videos a trabajar son en referencia a ello, y los alumnos deben recuperar el proyecto que vienen creando.

Es momento de visualizar el Video-misión: *Añade puntos.* Aquí se propone el desafío de crear una variable y luego programar. ¡Estimula a los estudiantes a trabajar de manera autónoma!

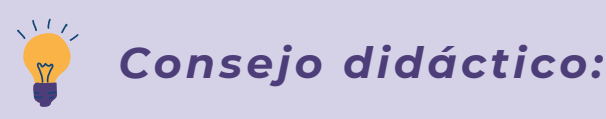

**¡Educadores! A modo de sugerencia, pueden recuperar los contenidos de la clase pasada sobre la sección: Conoce los bloques de código naranja oscuro. Para generar este diálogo, puedes dirigirte a los estudiantes: "¿Recuerdan la sección de Variables? ¿Para qué se usaban los bloques? ¿Cuáles eran los pasos?". Pueden acompañar este momento de repaso, con anotaciones en el pizarrón de los aspectos más importantes y solicitar a los alumnos que registren en sus Scratch-Books.**

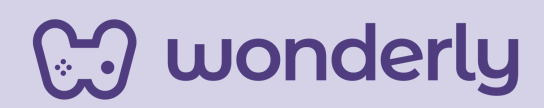

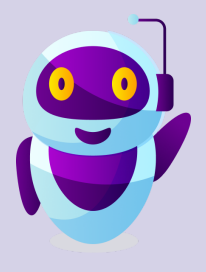

Seguidamente se trabajará con el video-misión: *¿Cómo subir de nivel?* Aquí se sigue profundizando los conocimientos sobre los videojuegos, en este caso en particular se aprenderá a cómo agregar varios niveles al juego. La misión será: Agregar otro fondo y luego programar. Destina unos minutos para que los estudiantes piensen un fondo que combine con la temática del juego que están creando. La instrucción para la programación en este caso será:

- Agregar otro fondo, cuando los puntos alcancen una cantidad, el 1. fondo actual se cambiará para que la escena se vea diferente.
- Ésta programación se hará sobre el ejemplo que propone 2. Wonderly, es decir sobre el cohete, se debe clickear sobre él mismo en el cuadro que está a la derecha de la pizzería de Scratch.
- Invita a los estudiantes a hacerlo sobre el objeto principal del 3. videojuego que están creando.
- Los bloques de códigos que se utilizaran son: eventos, control, 4. apariencia, sonidos, operadores.
- 5.¡Dedica unos minutos a trabajar sobre esta programación!

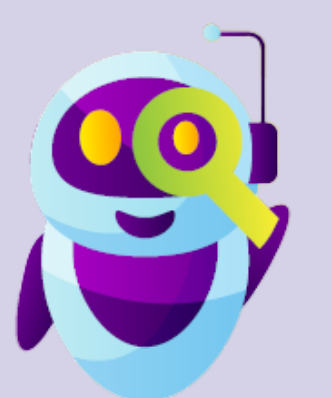

wonderly

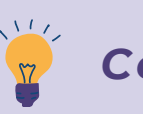

*Consejo didáctico:*

**¡Educadores! Recuerden que el sonido que los estudiantes elijan será el que se reproduzca cuando suban/avancen de nivel en el juego.**

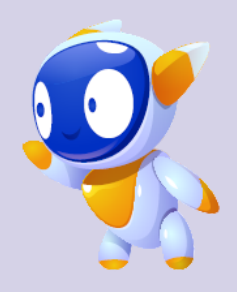

Se adjunta una plantilla para tener una mejor visualización de estos contenidos:

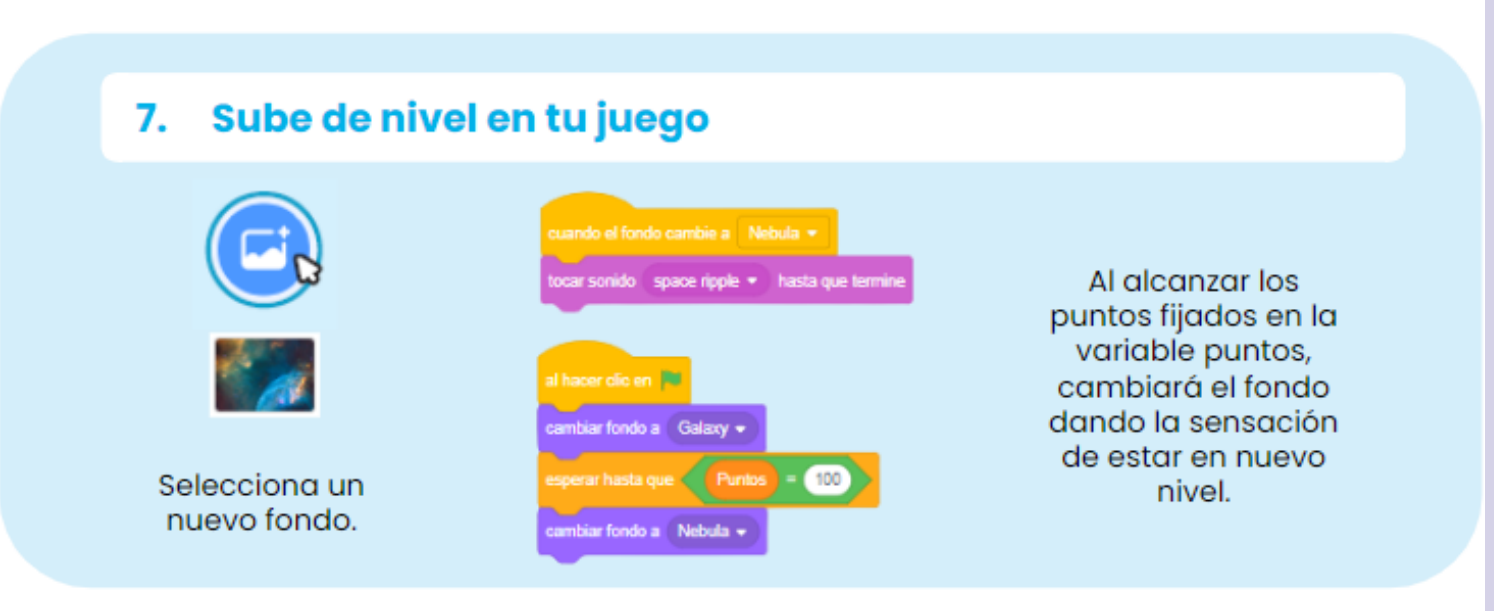

#### **T***ercer Momento: ¡Diseñar y programar mensajes!*

wonderly

La última temática que se trabaja en esta sección de Juegos, será la de agregar mensajes. Para ello puedes proponer la visualización del video-misión: *Agrega mensajes*.

Aquí se desarrollan dos misiones: en cuanto a la primera "Diseña un mensaje" (agrega un mensaje final) se trabajará sobre una nueva sección llamada "pinta" que la misma permite crear un mensaje, con la posibilidad de elegir letra, tamaño y colores. ¡Invita a los estudiantes a ensayar diferentes estilos y diseños!

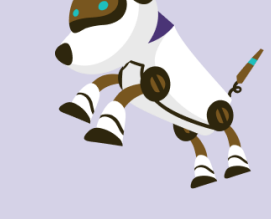

En cuanto a la segunda "Programa el mensaje", los alumnos deberán realizar el paso a paso. Puedes recordarles e invitarlos en función del tiempo a agregar más niveles, que en el lenguaje de programación reciben el nombre de "versiones".

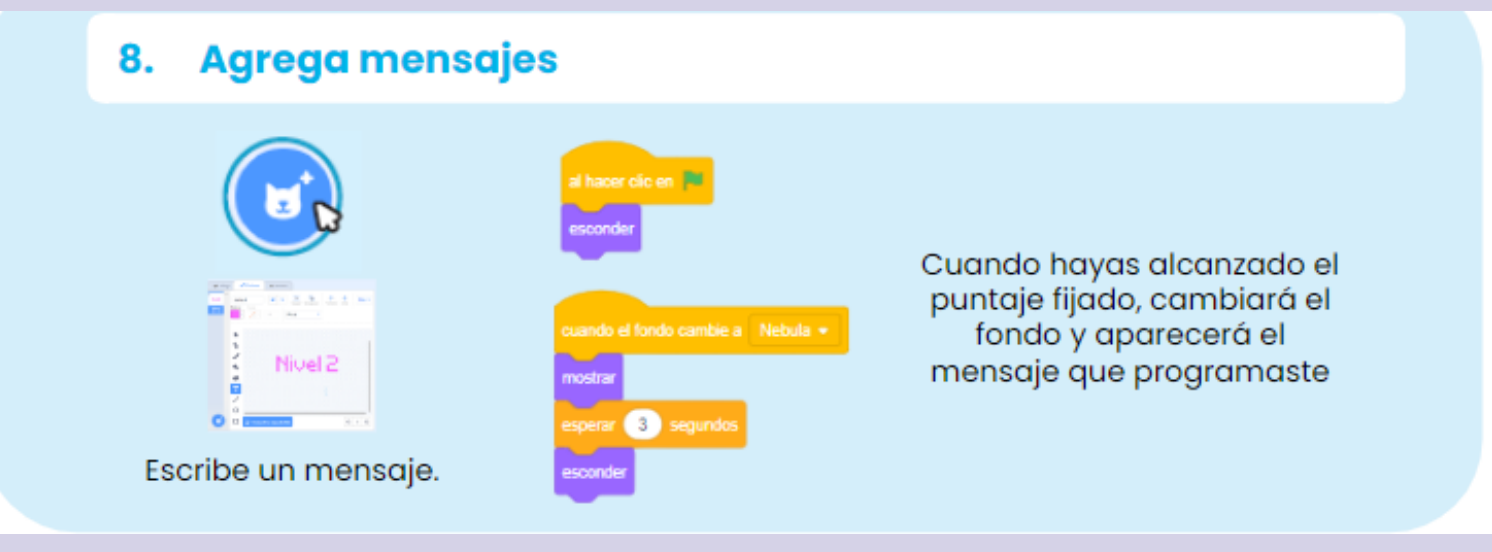

#### *Cuarto Momento: Ejercitar lo aprendido y cierre del encuentro*

Para finalizar con esta clase, motiva a los estudiantes a crear y seguir diseñando sus propios videojuegos. Para ello, propone la siguiente consigna de trabajo:

Solicitar la creación de un juego de persecución, integrando todos los contenidos trabajados en las Unidades 3 y 4. La dinámica individual o de grupos de 2 personas.

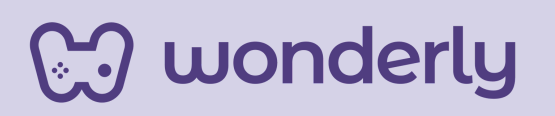

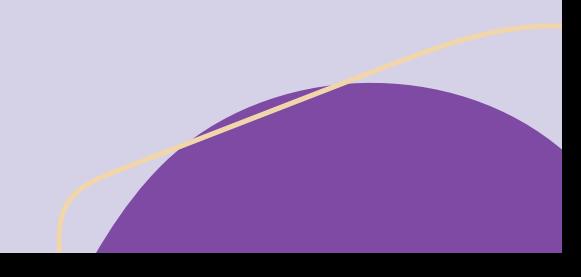

Pasos a seguir:

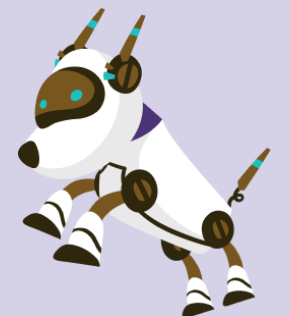

- 1.Elige un fondo y un personaje principal para el videojuego
- 2.Haz que se mueva con las flechas del teclado.
- 3.Seleccionar un objeto para perseguir.
- 4.Subir de niveles.

#### ¡A divertirse con Scratch y Wonderly!

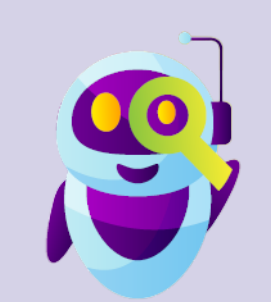

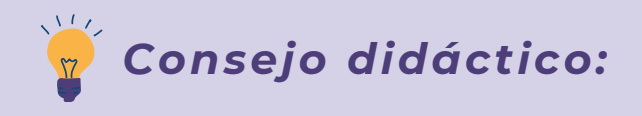

**¡Educadores! A modo de sugerencia, les acercamos otras opciones que se pueden proponer para esta actividad:**

- **Codificar un objeto para perseguir.**
- **Agregar una variable para mantener la puntuación.**
- **Agregar sonidos.**
- **Mostrar un mensaje al alcanzar el nuevo nivel.**

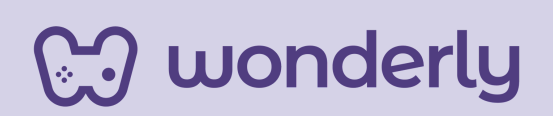

¡No se olviden de completar el desafío número 4, llamado Juegos de Persecución. Parte 2!

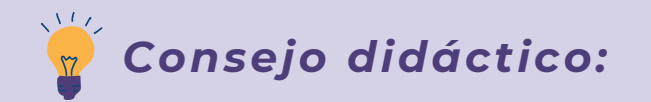

**¡Educadores! Es de suma importancia remarcar que cada alumno siempre deberá guardar su proyecto al finalizar la lección y subir nuevamente el archivo que quedó guardado en el ordenador al comenzar con un nuevo video-misión.**

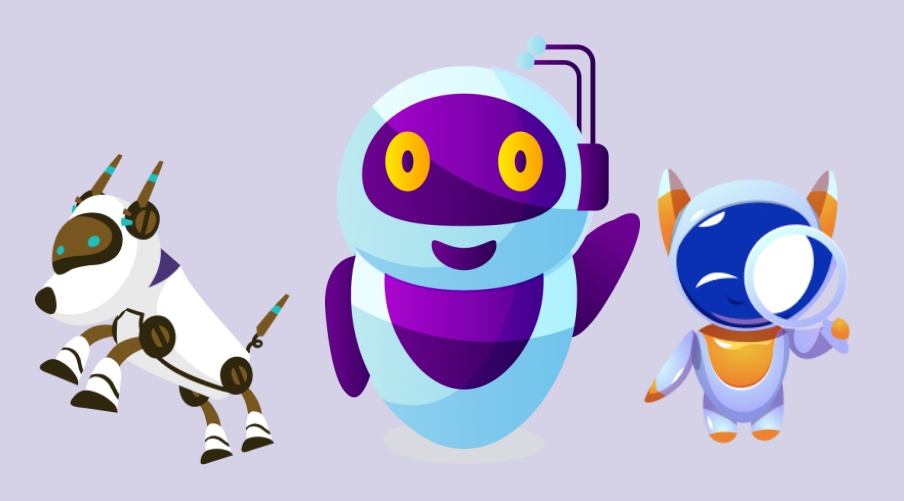

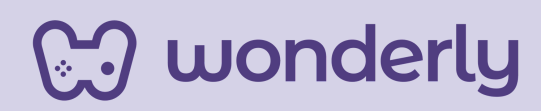

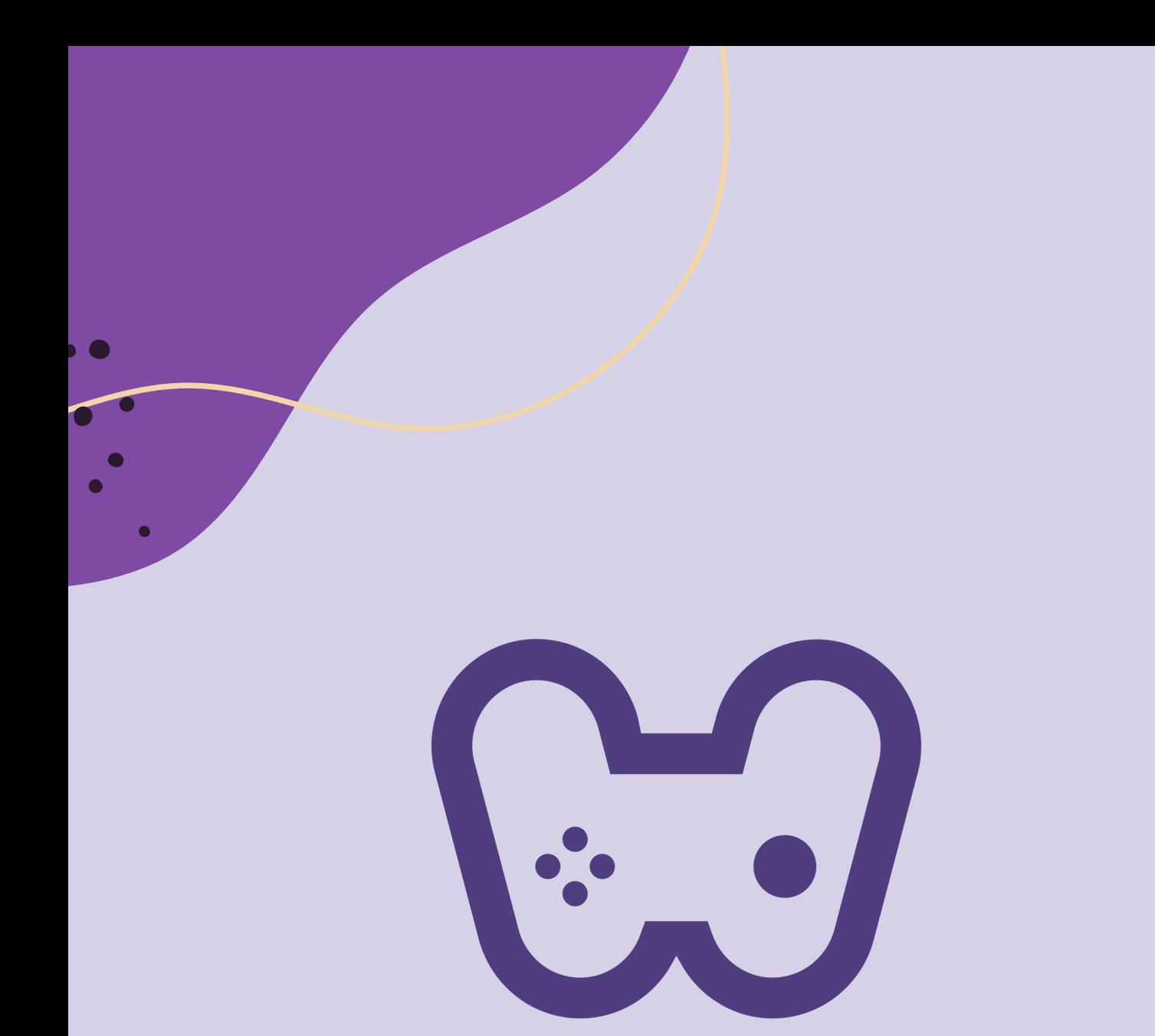

## El placer de aprender tecnología